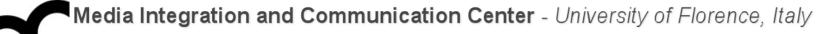

# Laboratorio di Tecnologie dell'Informazione

Ing. Marco Bertini marco.bertini@unifi.it http://www.micc.unifi.it/bertini/

martedì 4 marzo 14

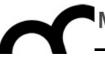

# Building a "Hello world" with Eclipse

"When debugging, novices insert corrective code;

experts remove defective code." - Richard Pattis

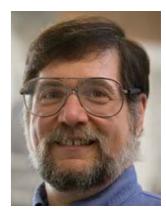

### Use the project wizard

- <u>File</u> > <u>New</u> > <u>C++ Project</u>
- Select the "Executable" type: Eclipse will manage automatically the Makefile
  - The Makefile project instead requires that the user manages the Makefile (though Eclipse can create a sample one)

|                   | Eclipse | File      | Edit | Refactor | Navigate | Se                              | arch          | Project   | Run | Window | Help |
|-------------------|---------|-----------|------|----------|----------|---------------------------------|---------------|-----------|-----|--------|------|
| 0                 | 0       | Nev       |      |          | ₹<br>₩N  | ×                               | C.Ŷ           | C Project |     |        |      |
| ] 📬 🛛 🔚 📄         |         | Open File |      |          |          |                                 | 🖻 C++ Project |           |     |        |      |
| ] 🏇 -             | Or Q ]  | Clo       |      |          | æ        |                                 | Ú             | Project   |     |        |      |
| 쀁 Project Explo 🛙 |         | Close All |      | 企業W      |          | Convert to a C/C++ Make Project |               |           |     |        |      |
|                   |         |           | Save |          | H        | S                               |               | Source Fo | -   |        | ,,   |

# Add a .cpp and .h files

- Add, for example a .h file that contains a function to greet a user, given his name, and add the prototype in the include
  - if the include is generated by Eclipse, it will provide automatically the #define guards

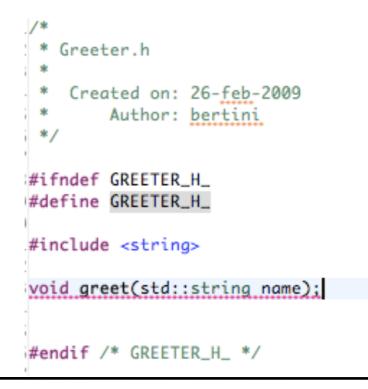

#### Compile

- Let's say the code has been written in the .cpp (including all the includes required, e.g. iostream and the greeter.h): compile using <u>Project</u> > <u>Build project</u>
- Check the compile errors (shown in the console panel and in the problems panel)

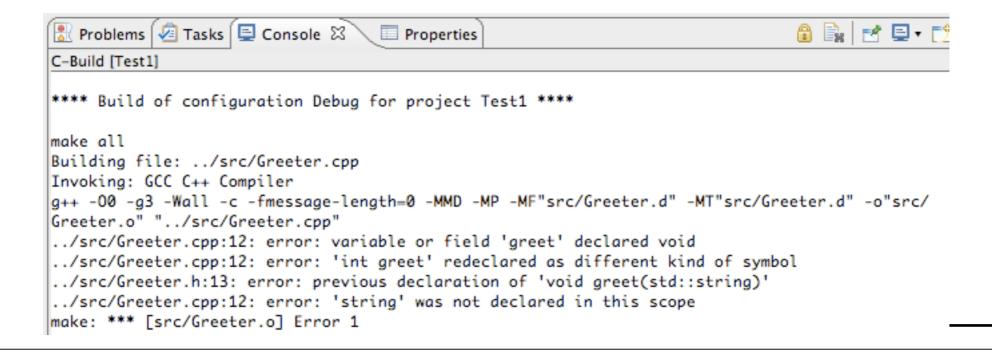

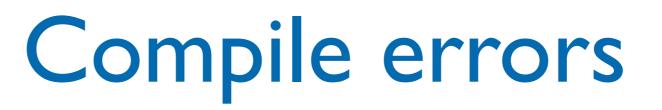

- Don't panic
- Start reading (carefully) the messages from the first to the last. Solve the first errors, perhaps they have an influence on the others.
  - In the example the first error is in the .cpp

#### Compile errors - cont.

|                                       | 🕞 makefile 🔀 Test1.cpp 🕼 Greeter.h 🔂 Greeter.cpp 🛛 "70 🗖 🗍                                                                                                    |                                                               |
|---------------------------------------|----------------------------------------------------------------------------------------------------|---------------------------------------------------------------|
| Eclipse shows where there's a problem | <pre>1/* 2 * Greeter.cpp 3 * 4 * Created on: 26-feb-2009 5 * Author: bertini 6 */ 7 8#include "Greeter.h" 9 10#include <iostream> 11 012void greet(string name) { 13 std::cout &lt;&lt; name &lt;&lt; std::endl; 14} 15</iostream></pre>                                                                                                    | Read the message: the declaration does not                    |
|                                       | Problems I Tasks I Console II Properties C-Build [Test1] **** Build of configuration Debug for project Test1 ****                                                                                                    | match the prototype;<br>the <u>string</u> was not<br>declared |
|                                       | <pre>make all<br/>Building file:/src/Greeter.cpp<br/>Invoking: GCC C++ Compiler<br/>g++ -00 -g3 -Wall -c -fmessage-length=0 -MMD -MP -MF"src/Greeter.d" -MT"sr<br/>Greeter.o" "/src/Greeter.cpp"<br/>/src/Greeter.cpp:12: error: variable or field 'greet' declared void<br/>/src/Greeter.cpp:12: error: 'int greet' redeclared as different kind of<br/>/src/Greeter.h:13: error: previous declaration of 'void greet(std::strin<br/>/src/Greeter.cpp:12: error: 'string' was not declared in this scope<br/>make: *** [src/Greeter.o] Error 1</pre> |                                                               |

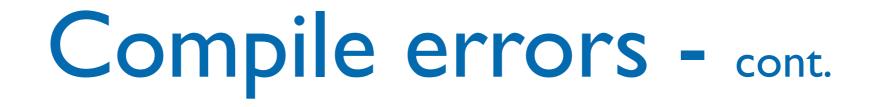

- Correct the error: in this case it was necessary to add std:: to string (we are not using "using namespace std;" in this file !
  - Build again to check the correction

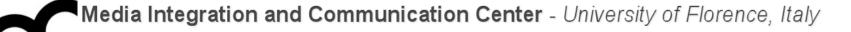

```
"70
                                                                    C Test1.cpp
                            h Greeter.h
                                           🖸 Greeter.cpp 🖾
a makefile
  1/*
  2 * Greeter.cpp
  3 *
  4 * Created on: 26-feb-2009
           Author: bertini
  5 *
  6 */
  7
  8#include "Greeter.h"
  9
 10#include <iostream>
 11
 12void greet(std::string name) {
       std::cout << name << std::endl;</pre>
 13
 14}
 15
📳 Problems 🙆 Tasks 📃 Console 🕱
                                   Properties
C-Build [Test1]
Finished building: ../src/Greeter.cpp
Building file: ../src/Test1.cpp
Invoking: GCC C++ Compiler
g++ -O0 -g3 -Wall -c -fmessage-length=0 -MMD -MP -MF"src/Test1.d" -MT"src
"../src/Test1.cpp"
Finished building: ../src/Test1.cpp
Building target: Test1
Invoking: MacOS X C++ Linker
g++ -o "Test1" ./src/Greeter.o ./src/Test1.o
Finished building target: Test1
```

### Run the program

 Use the menu <u>Run</u> > <u>Run as</u> > <u>Local C/C+</u> + <u>application</u>. Later on the program will appear in the <u>Run History</u>

| avigate Search Project                                                                                                    | Run Window Help                                                                                                    |                                                        | 💁 📰 5 🔀 21 🏵 M                                                                    |  |  |
|----------------------------------------------------------------------------------------------------|----------------------------------------------------------------------------------------------------|--------------------------------------------------------|-----------------------------------------------------------------------------------|--|--|
| Test1/src/Test1.cpp – Eclipse                                                                                                    | 🗞 Run 🏠 🖏 Cebug                                                                                                    | 第F11 /workspace<br>第F11 <sub>n Synchr</sub> <b>正</b> の | C/C++ 🏠 Resource 🕸 Debug                                                          |  |  |
| > + ⇔ + ] ि +                                                                                                    | Run History                                                                                                    | •                                                      |                                                                                   |  |  |
| makefile C Test1.cpp X                                                                                                    | Run As<br>Run Configurations                                                                                                    |                                                        | on Server ①飞X R T<br>I C/C++ Application s                                        |  |  |
| 2// Name : Test1.<br>3// Author : Marco<br>4// Version :<br>5// Copyright : Your c<br>6// Description : Hello                                                                                | Debug History<br>Debug As<br>Debug Configurations                                                                                                    | *                                                      | <ul> <li>iostream</li> <li>Greeter.h</li> <li>std</li> <li>main() sint</li> </ul> |  |  |
| <pre>7// 8 9#include <iostream> 10 11#include "Greeter.h" 12 13using namespace std; 14 15int main() { 16 cout &lt;&lt; "Hello, "; 17 string name = "Worl) 18 greet( name );</iostream></pre> | <ul> <li>Toggle Line Breakpoin</li> <li>Toggle Method Breakp</li> <li>Toggle Watchpoint</li> <li>Skip All Breakpoints</li> <li>Remove All Breakpoint</li> </ul> | oint                                                   | main() : int                                                                      |  |  |
| 19 return 0;<br>20}<br>21                                                                                                    | )                                                                                                    | )4 ►                                                   |                                                                                   |  |  |
| 🚼 Problems 🖉 Tasks 🗐 Console 🛛 🔲 Properties 🛛 📄 🗶 🎇 🕞 🚝 🛃 🖶 🛃 🛃 🕬 🛃 🕬                                                                                                    |                                                                                                    |                                                        |                                                                                   |  |  |
| <terminated> Test1 [C/C++ Local Application] /Users/bertini/Documents/workspace/Test1/Debug/Test1 (26/02/09 11.58)<br/>Hello, World</terminated>                                             |                                                                                                    |                                                        |                                                                                   |  |  |

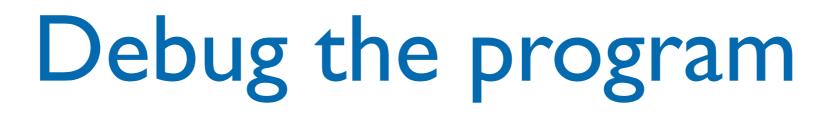

- In order to debug the program must be compiled so that additional information, useful for the debugger, is added to the files
- Add a breakpoint in Eclipse (right menu on the right side of the line), then execute the program in the debugger (Run > Debug as > Local C/C++ application)

|   | <pre>#include <iostream> using namespace std; int main() {</iostream></pre> |          |  |        |        |          |          |
|---|-----------------------------------------------------------------------------|----------|--|--------|--------|----------|----------|
|   |                                                                             |          |  | dl; // | prints | !!!Hello | World!!! |
|   | Go to Annotation<br>cppcheck                                                | %1<br>►  |  |        |        |          |          |
| • | Add Bookmark<br>Add Task                                                    |          |  |        |        |          |          |
|   | ✓ Show Quick Diff<br>Show Line Numbers<br>Folding                           | ^ûQ<br>▶ |  |        |        |          |          |
|   | Preferences                                                                 |          |  |        |        |          |          |

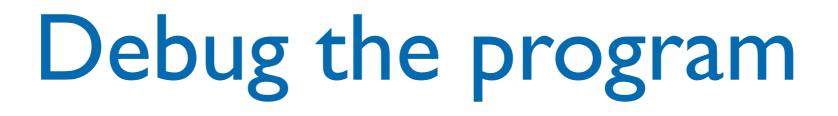

- In order to debug the program must be compiled so that additional information, useful for the debugger, is added to the files
- Add a breakpoint in Eclipse (right menu on the right side of the line), then execute the program in the debugger (Run > Debug as > Local C/C++ application)

```
#include <iostream>
using namespace std;
int main() {
    cout << "!!!Hello World!!!" << endl; // prints !!!Hello World!!!
    return 0;
}</pre>
```

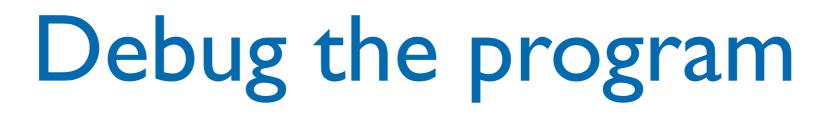

- In order to debug the program must be compiled so that additional information, useful for the debugger, is added to the files
- Add a breakpoint in Eclipse (right menu on the right side of the line), then execute the program in the debugger (Run > Debug as > Local C/C++ application)

| Run Window Help                      |           |                              |
|--------------------------------------|-----------|------------------------------|
| 🗞 Run<br>🍬 Debug                     | 12 X X 11 | pse_Workspace_Corsi/esercizi |
| <b>Q</b> <sub>≡</sub> Profile        |           |                              |
| Profile History                      | •         |                              |
| Profile As<br>Profile Configurations | •         |                              |
| Run History                          | •         |                              |
| Run As<br>Run Configurations         | •         |                              |
| Debug History                        | •         |                              |
| Debug As                             | •         | I Local C/C++ Application    |
| Debug Configurations                 |           |                              |

# Debug the program

- In order to debug the program must be compiled so that additional information, useful for the debugger, is added to the files
- Add a breakpoint in Eclipse (right menu on the right side of the line), then execute the program in the debugger (Run > Debug as > Local C/C++ application)

| 😑 🔿 🔿 🕞 Debug                                                                             | - TestDebug/src/TestDebug.cpp - Eclipse - /Users/b | ertini/Documents/workspace/Eclipse_Worksp | ace_Corsi/esercizi      |                             |  |  |  |
|-------------------------------------------------------------------------------------------|----------------------------------------------------|-------------------------------------------|-------------------------|-----------------------------|--|--|--|
| ] 📬 • 🖆 • 📄 🕼 🇁 🛑 ] 🏇 • 💽 • 🍫 • ] 🅭 🅭                                                     | । 😂 🖉 🖋 • ] 🍠 🐦 🖉 ] 🐓 न 🖓 • 🐤 🔶 •                  |                                           |                         | 😭 棼 Debug 뎞 C/C++           |  |  |  |
| 🏇 Debug 🕱 🕴 Servers 📎                                                                     | 🗖 🖓 🐨 😸 🤧 🐟 🍕 🐜 🔳 🖉 🐂                              | 🗱 🗣 Breakpoints 👷 Expression              | s 🚈 Interactive Console | 👬 Registers 🛋 Modules 🛛 🗖 🗖 |  |  |  |
| TestDebug [C/C++ Application]                                                             |                                                    |                                           |                         | () 🐗 🖂 🖇 💥 📑 😴 💙            |  |  |  |
| TestDebug                                                                                 |                                                    | Name Type                                 |                         | Value                       |  |  |  |
| Thread [1] (Suspended : Breakpoint)<br>main() at TestDebug.cpp:13 0x100000d5              |                                                    |                                           |                         |                             |  |  |  |
| gdb                                                                                       | 4                                                  |                                           |                         |                             |  |  |  |
| <b>9</b>                                                                                  |                                                    |                                           |                         |                             |  |  |  |
| C TestDebug.cpp 🕱                                                                         | ······································             |                                           | - 🗆 🗄 Outline 🕅         | ;≥ ↓ <u>2</u> ≥ ×           |  |  |  |
| //                                                                                        |                                                    |                                           | iostream                |                             |  |  |  |
| // Name : TestDebug.cpp                                                                   |                                                    |                                           | std                     |                             |  |  |  |
| // Author :                                                                               |                                                    |                                           | main() : int            |                             |  |  |  |
| // Version :                                                                              |                                                    |                                           |                         |                             |  |  |  |
| <pre>// Copyright : Your copyright notice // Description : Hello World in C++, Ansi</pre> | -s+v]e                                             |                                           |                         |                             |  |  |  |
| //                                                                                        |                                                    |                                           |                         |                             |  |  |  |
|                                                                                           |                                                    |                                           |                         |                             |  |  |  |
| <pre>#include <iostream> using namespace std;</iostream></pre>                            |                                                    |                                           |                         |                             |  |  |  |
| using numespace sta;                                                                      |                                                    |                                           |                         |                             |  |  |  |
| <pre>int main() {</pre>                                                                   |                                                    |                                           |                         |                             |  |  |  |
| <pre>cout &lt;&lt; "!!!Hello World!!!" &lt;&lt; endl;</pre>                               | // prints !!!Hello World!!!                        |                                           |                         |                             |  |  |  |
| return 0;                                                                                 |                                                    |                                           |                         |                             |  |  |  |
| 3                                                                                         |                                                    |                                           |                         |                             |  |  |  |
| 📮 Console 🕴 🖉 Tasks 🗜 Problems 🜔 Executables 🐺 Debug Output 🗳 Browser Output 🚺 Memory     |                                                    |                                           |                         |                             |  |  |  |
| TestDebug [C/C++ Application] TestDebug                                                   |                                                    |                                           |                         |                             |  |  |  |
|                                                                                           |                                                    |                                           |                         |                             |  |  |  |
|                                                                                           |                                                    |                                           |                         |                             |  |  |  |
|                                                                                           |                                                    |                                           |                         |                             |  |  |  |

# Some style guidelines

- There are a plethora of C++ coding style recommendations, sometimes even contradictory.
- Two very good recommendations:
- I. Any violation to the guidelines is allowed if it enhances readability.
- 2. The rules can be violated if there are strong personal objections against them.

# Naming conventions

- Names representing types must be in mixed case starting with upper case: follow this rule when writing classes.
- Variable names must be in mixed case starting with lower case (like Java).
- Names representing methods or functions must be verbs and written in mixed case starting with lower case (like Java).

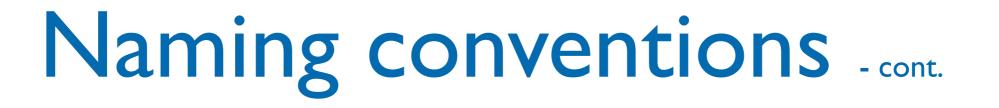

- Names representing namespaces should be all lowercase.
- All names should be written in English.

#### Files

- C++ header files should have the extension .h (preferred) or .hpp. Source files can have the extension .c++, .C, .cc or .cpp.
- A class should be declared in a header file and defined in a source file where the name of the files match the name of the class.
- Header files must contain an include guard.
- Include statements must be located at the top of a file only.